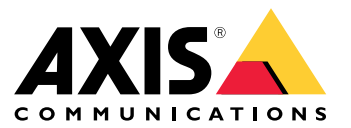

Manual del usuario

# Indice

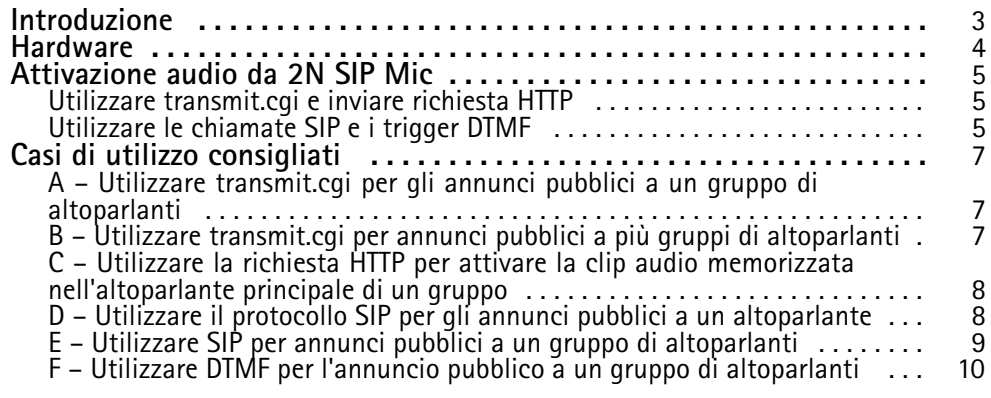

### <span id="page-2-0"></span>Introduzione

### Introduzione

2N SIP Mic è una console microfono di rete bidirezionale con un server di gestione audio integrato. Può essere facilmente integrato con gli altoparlanti di rete Axis per formare un sistema di diffusione sonora completo acquistabile presso un singolo distributore. Basato sugli standard aperti, 2N SIP Mic può essere collegato anche ad altri sistemi informatici.

Questo manuale descrive i casi di utilizzo consigliati per 2N SIP Mic con il sistema di altoparlanti di rete Axis e fornisce guide dettagliate per la configurazione dell'hardware. Si noti che solo i casi di utilizzo che supportano le apparecchiature Axis sono descritti e, per informazioni dettagliate su altre possibilità relative <sup>a</sup> 2N SIP Mic, è possibile trovare un manuale utente esteso sul *sito [web](https://wiki.2n.cz/sipmic/latest/en/3-funkce-a-uziti/3-2-priklady-nastaveni/3-2-4-http-pozadavek) di 2N*.

### <span id="page-3-0"></span>**Hardware**

### **Hardware**

Credenziali di accesso predefinite per 2N SIP Mic:

- Nome utente: Amministratore
- Password: 2n

2N SIP Mic è dotato di DHCP abilitato come impostazione predefinita. Per utilizzare l'indirizzo IP predefinito, 192.168.1.100, premere il pulsante di chiamata 15 volte dopo il riavvio. Per l'individuazione, è possibile utilizzare AXIS IP Utility, ADM <sup>o</sup> 2N® Helios IP Network Scanner disponibile su *[www.2n.cz/products/2n-network-scanner](https://www.2n.cz/en_GB/products/2n-network-scanner)*.

Se si desidera collegare 2N SIP Mic <sup>a</sup> un dispositivo Axis, <sup>è</sup> necessario aggiornare il dispositivo con il firmware <sup>p</sup>iù recente. È possibile scaricare il firmware dal *[sito](https://www.2n.cz/en_GB/products/ip-audio/2n-sip-mic#tab-2) 2N*.

## <span id="page-4-0"></span>Attivazione audio da 2N SIP Mic

## Attivazione audio da 2N SIP Mic

### **Utilizzare transmit.cgi <sup>e</sup> inviare richiesta HTTP**

2N SIP Mic supporta i trigger HTTP con autenticazione con password <sup>e</sup> può inviare comandi VAPIX generali <sup>a</sup> tutti i dispositivi Axis. Tuttavia, non è in grado di ricevere comandi VAPIX.

Quando si utilizza 2N SIP Mic in combinazione con i sistemi audio di rete Axis, è possibile effettuare annunci pubblici nelle zone servendosi di transmit.cgi. È possibile assegnare un massimo di <sup>12</sup> indirizzi IP per ogni zona/pulsante allo stesso tempo. Le zone possono essere facilmente modificate, eliminate <sup>o</sup> aggiunte in un istante, tramite la rete.

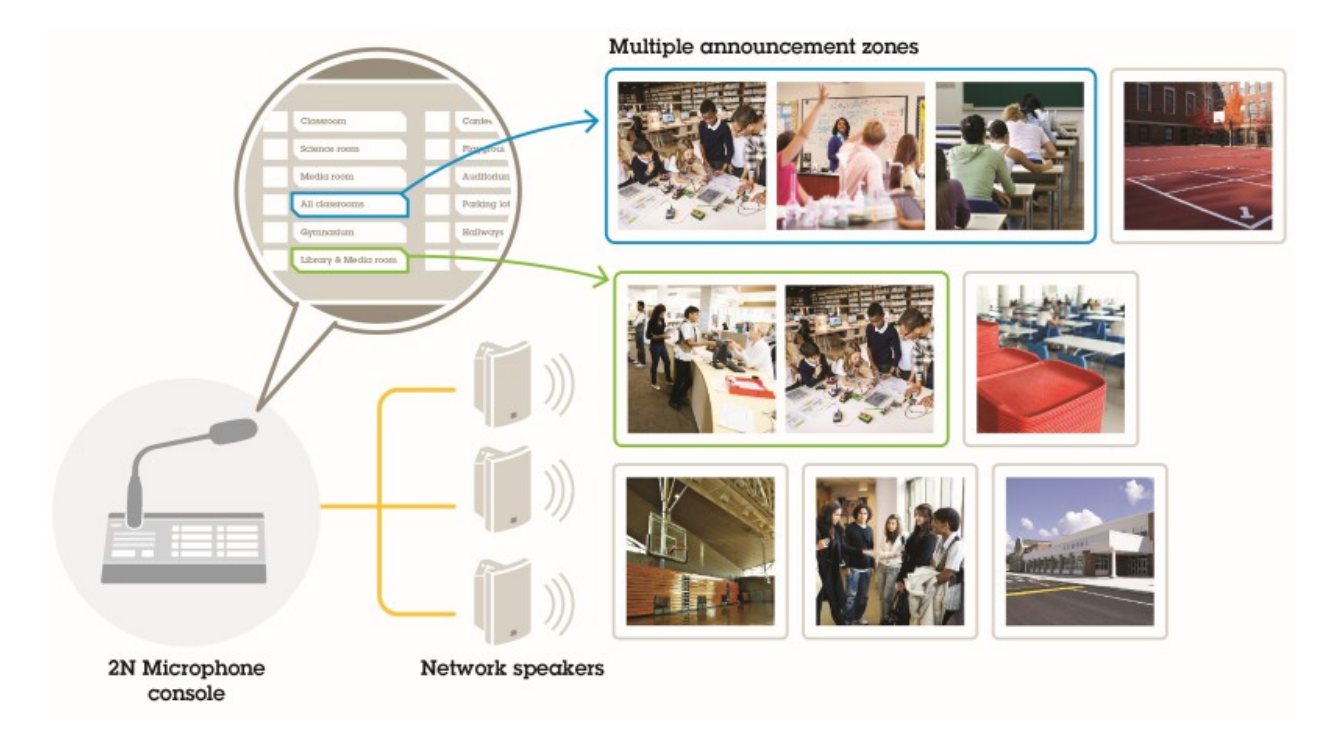

### **Utilizzare le chiamate SIP <sup>e</sup> i trigger DTMF**

2N SIP Mic supporta segnali SIP <sup>e</sup> DTMF (Dual-Tone Multi-Frequency). Le chiamate SIP possono essere avviate da 2N SIP Mic tramite un VoIP PBX o, se il dispositivo da utilizzare si trova nella stessa rete, come connessione peer-to-peer SIP. Per le trasmissioni <sup>a</sup> molte zone di altoparlanti, <sup>i</sup> pulsanti di 2N SIP Mic potrebbero essere insufficienti. È quindi possibile utilizzare invece <sup>i</sup> grupp<sup>i</sup> di paging definiti nel SIP PBX per la trasmissione <sup>a</sup> più zone.

# Attivazione audio da 2N SIP Mic

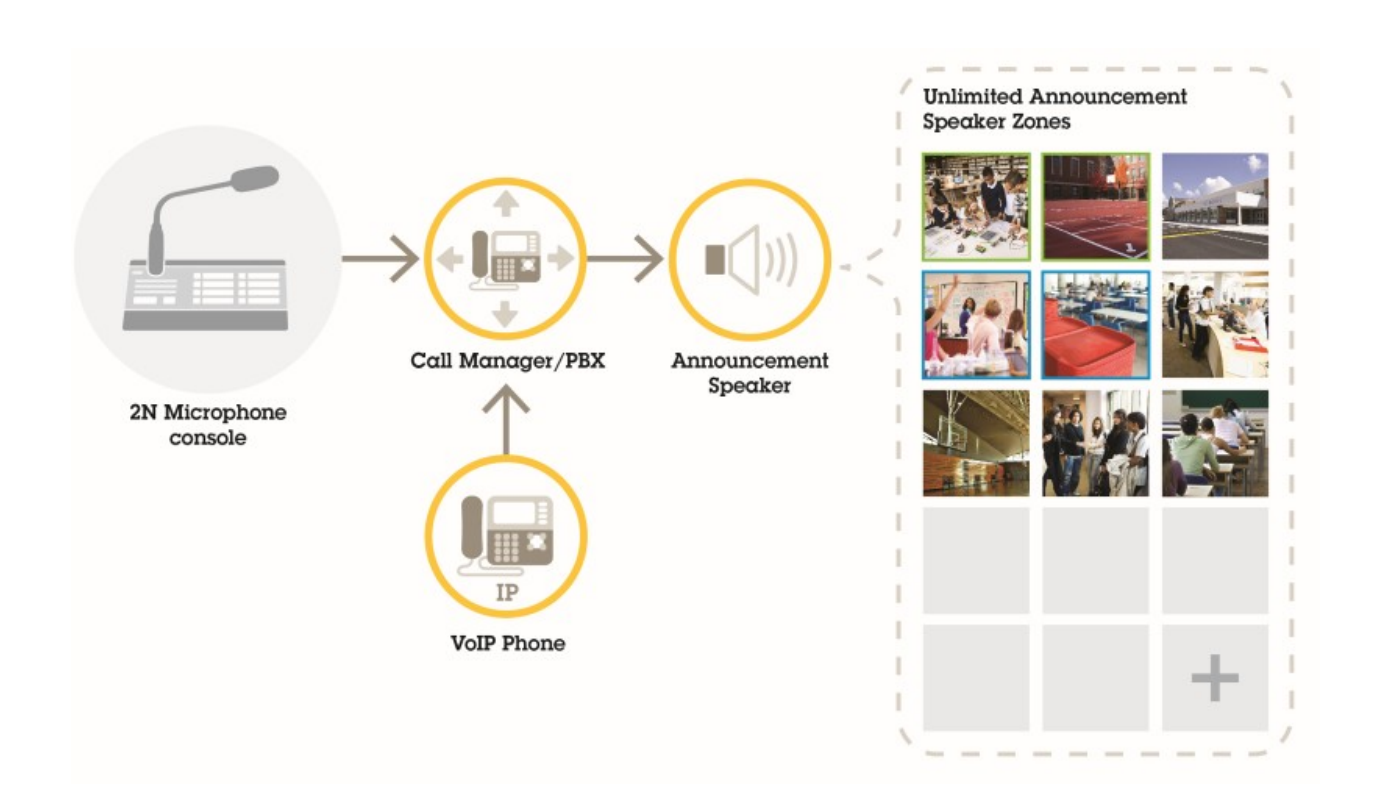

# <span id="page-6-0"></span>Casi di utilizzo consigliati

# Casi di utilizzo consigliati

Nei casi di utilizzo A, B <sup>e</sup> C, l'audio viene attivato utilizzando transmit.cgi <sup>o</sup> inviando una richiesta HTTP. Nei casi d'uso D, E ed F, l'audio viene attivato utilizzando le chiamate SIP <sup>e</sup> DTMF.

### **A – Utilizzare transmit.cgi per gli annunci pubblici <sup>a</sup> un gruppo di altoparlanti**

Un'installazione di base per questo caso di utilizzo potrebbe contenere 2N SIP Mic in combinazione con un gruppo di altoparlanti di rete Axis costituito da dispositivi quali AXIS C3003-E, AXIS C1004-E, AXIS C2005 <sup>o</sup> Axis C8033.

Un operatore userebbe l'intero gruppo per un annuncio generale.

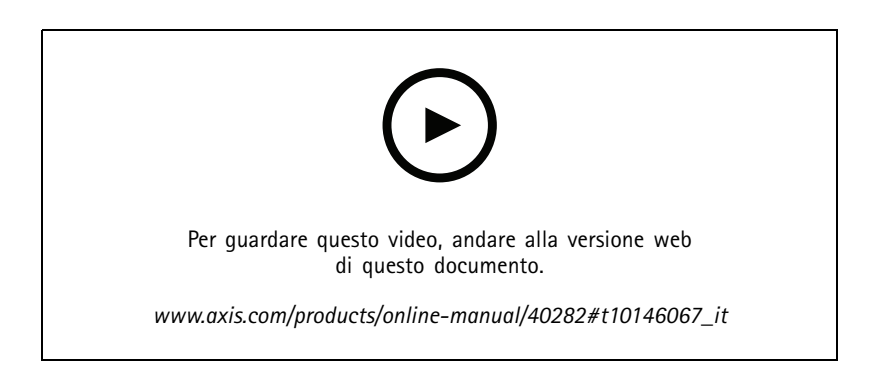

- 1. Configurare una zona con una destinazione VAPIX.
- 2. Assegnare la zona <sup>a</sup> un pulsante 2N SIP Mic.

#### **B – Utilizzare transmit.cgi per annunci pubblici <sup>a</sup> più gruppi di altoparlanti**

Un'installazione per questo caso di utilizzo potrebbe contenere 2N SIP Mic in combinazione con un gruppo di altoparlanti di rete Axis composto da C1004-E e/o AXIS C2005-E per la musica di sottofondo. Due altri gruppi di altoparlanti, costituiti da più altoparlanti AXIS C3003-E, possono essere installati in un'area di parcheggio <sup>e</sup> in un parco giochi.

Un operatore potrebbe usare il primo gruppo di altoparlanti (che riproduce musica di sottofondo) per un annuncio generale, ma in seguito anche gli altri gruppi di altoparlanti per un altro annuncio <sup>a</sup> tutte le tre zone.

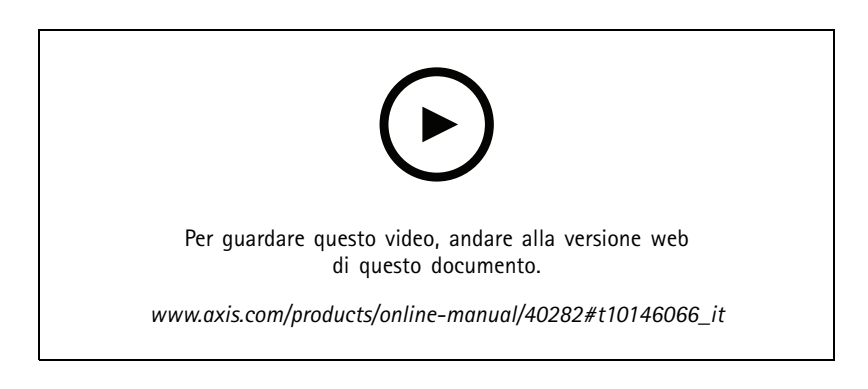

1. Configurare una zona con più destinazioni VAPIX per la trasmissione <sup>a</sup> più indirizzi IP in parallelo.

### <span id="page-7-0"></span>Casi di utilizzo consigliati

2. Assegnare la zona <sup>a</sup> un pulsante 2N SIP Mic.

#### **C – Utilizzare la richiesta HTTP per attivare la clip audio memorizzata nell'altoparlante principale di un gruppo**

Un'installazione di base per questo caso di utilizzo potrebbe contenere 2N SIP Mic in combinazione con un gruppo di altoparlanti di rete Axis costituito da dispositivi quali AXIS C3003-E, AXIS C1004-E, AXIS C2005 <sup>o</sup> Axis C8033.

Un operatore attiverebbe una clip audio memorizzata su un altoparlante premendo un pulsante su 2N SIP Mic. Esempio di clip: http://indirizzo ip dell'altoparlante/axis-cgi/playclip.cgi?location=ding\_dong.mp3&repeat=-1&volume=100

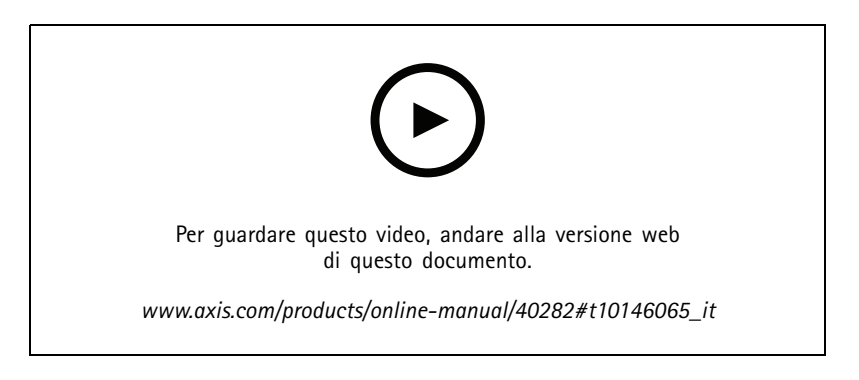

- 1. Preparare una clip audio sull'altoparlante principale del gruppo di altoparlanti.
- 2. Configurare un pulsante 2N SIP Mic per attivare la clip audio sull'altoparlante.

#### Nota

È necessario aggiungere il nome utente <sup>e</sup> la password all'inizio del collegamento dell'altoparlante: http://root:pass@

### **D – Utilizzare il protocollo SIP per gli annunci pubblici <sup>a</sup> un altoparlante**

Un'installazione di base per questo caso di utilizzo potrebbe contenere 2N SIP Mic in combinazione con un gruppo di altoparlanti di rete Axis costituito da dispositivi quali AXIS C3003-E, AXIS C1004-E, AXIS C2005 <sup>o</sup> Axis C8033.

Un operatore userebbe un dispositivo Axis compatibile con SIP, in questo caso AXIS C1004-E, per un annuncio generale, avviando una chiamata peer-to-peer da 2N SIP Mic.

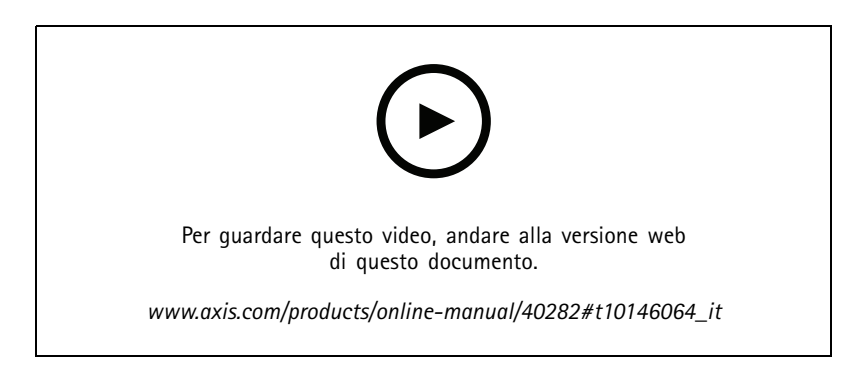

1. Abilitare SIP sull'altoparlante in modo che possa ricevere chiamate SIP.

### <span id="page-8-0"></span>Casi di utilizzo consigliati

- 2. Configurare <sup>e</sup> abilitare le impostazioni VoIP giuste per le chiamate peer-to-peer su 2N SIP Mic.
- 3. Configurare 2N SIP Mic per avviare una chiamata peer-to-peer.

#### Nota

L'indirizzo di destinazione SIP deve essere un URL SIP valido che include una parte host prima di @ <sup>e</sup> l'indirizzo IP di rete dopo @. In questo esempio, la parte host può essere compresa tra 0 <sup>e</sup> 9.

4. Assegnare la zona <sup>a</sup> un pulsante 2N SIP Mic.

Quando si preme il pulsante configurato, 2N SIP Mic avvierà una chiamata SIP peer-to-peer alla destinazione SIP definita (l'altoparlante).

### **E – Utilizzare SIP per annunci pubblici <sup>a</sup> un gruppo di altoparlanti**

Un'installazione di base per questo caso di utilizzo potrebbe contenere 2N SIP Mic in combinazione con un gruppo di altoparlanti di rete Axis costituito da dispositivi quali AXIS C3003-E, AXIS C1004-E, AXIS C2005 <sup>o</sup> Axis C8033.

Un operatore userebbe l'intero gruppo di altoparlanti per un annuncio generale avviando una chiamata SIP da 2N SIP Mic.

- 1. Abilitare SIP sull'altoparlante principale in modo che possa ricevere chiamate SIP.
- 2. Configurare <sup>e</sup> abilitare le impostazioni VoIP giuste per registrare 2N SIP Mic su un VoIP PBX.

#### Nota

Prima di avviare la configurazione, assicurarsi di disporre delle informazioni <sup>e</sup> delle risorse necessarie per completarla. È possibile utilizzare il modulo di messa in servizio del dispositivo per raccogliere i parametri di configurazione. Axis non fornisce supporto per la configurazione PBX, ma in caso di bisogno sono disponibili alcuni esempi di configurazione.

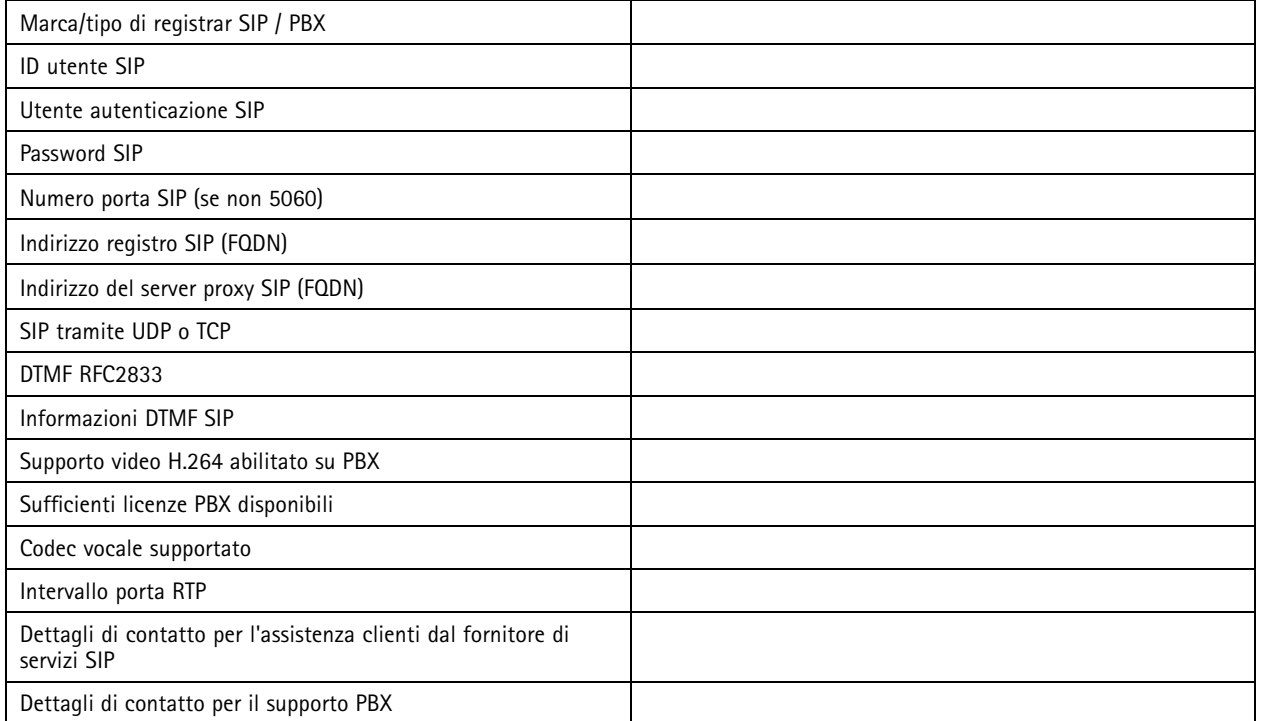

*Modulo di messa in servizio del dispositivo*

3. Configurare 2N SIP Mic per avviare una chiamata VoIP <sup>a</sup> una zona tramite un PBX.

## <span id="page-9-0"></span>Casi di utilizzo consigliati

4. Assegnare la zona preconfigurata <sup>a</sup> un pulsante 2N SIP Mic.

Quando si preme il pulsante, 2N SIP Mic avvierà una chiamata al numero di destinazione (la zona/l'altoparlante principale).

#### **F – Utilizzare DTMF per l'annuncio pubblico <sup>a</sup> un gruppo di altoparlanti**

Un'installazione di base per questo caso di utilizzo potrebbe contenere 2N SIP Mic in combinazione con un gruppo di altoparlanti di rete Axis costituito da dispositivi quali AXIS C3003-E, AXIS C1004-E, AXIS C2005 <sup>o</sup> Axis C8033.

Un operatore userebbe un gruppo di altoparlanti per riprodurre un messaggio preregistrato attivato da un tono DTMF.

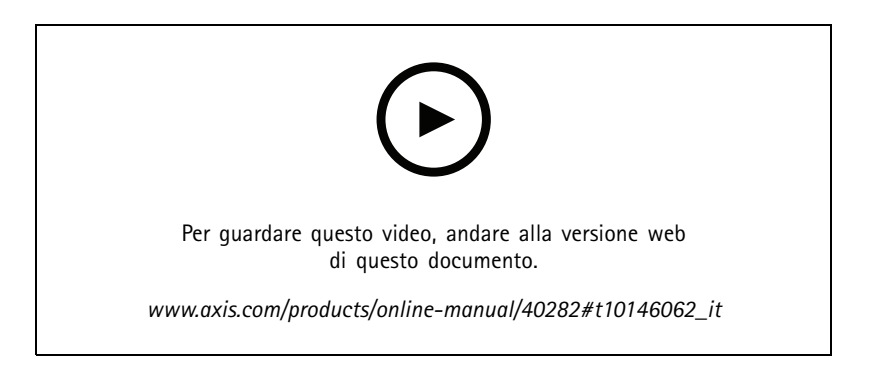

- 1. Abilitare DTMF su 2N SIP Mic.
- 2. Configurare un pulsante 2N SIP Mic per inviare DTMF.
- 3. Configurare l'altoparlante principale in modo che riceva toni DTMF.
- 4. Configurare l'altoparlante per attivare l'azione **Play audio clip (Riproduci clip audio)** quando riceve un segnale DTMF.

Manual del usuario 2N SIP Mic Data: Febbraio 2020 © Axis Communications AB, 2019 - 2020 2020

Ver . M3.2